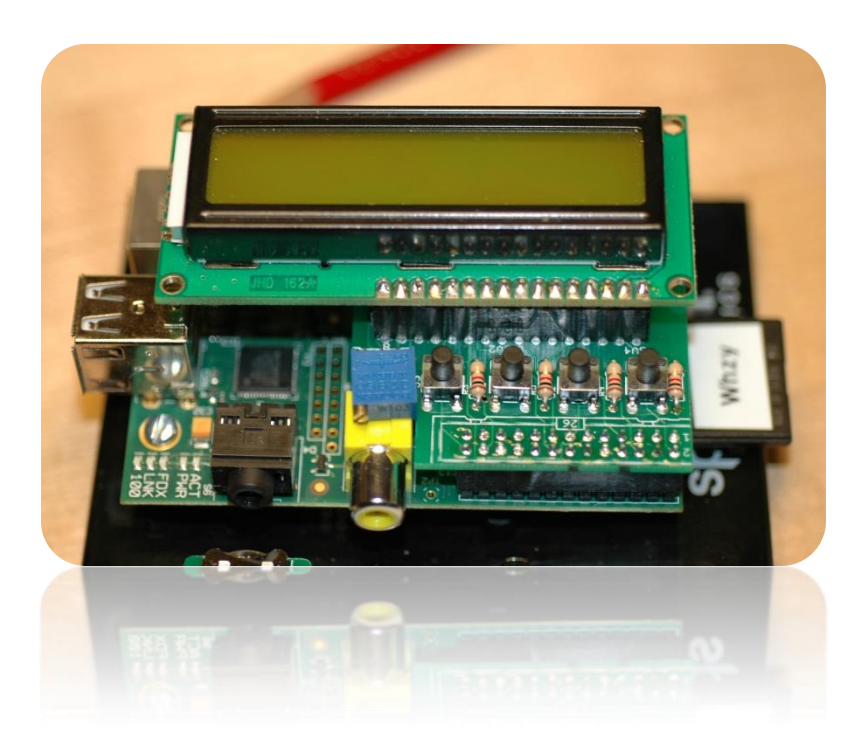

Beginner's Guide to the PI LCD

**Part 4: Graphics** 

, W8BH

## **1) INTRODUCTION**

In the first three parts of this series, we learned how to display text and simple graphics on the LCD board (available from *mypishop.com*). It's time to kick it up a notch, and create a suite of useful graphics functions. We'll even create a large-digit clock. You may have purchased either a 16x2 or a 20x4 display with your kit. In this write-up I'll be using the 20x4 display. When it comes to graphics, bigger is better!

# **2) SIMPLE HORIZONTAL BAR GRAPHS**

An important requirement for creating detailed graphics is that the display device is dotaddressable. In other words, each display pixel can be individually addressed and programmed, separate from its neighbors. Sadly, our HD44780 controller does not give us a dot-addressable LCD display. We get only pre-determined characters, plus 8 characters of our own design. How can we possibly do artwork on that?

Well, we can't. Go ahead, prove me wrong. Detailed graphics with this LCD module are devilishly hard to do. But that doesn't mean we can't create useful, simpler graphics. Bar graphs, for example.

First, consider a single, horizontal bar graph. Here is our 20x4 display, with a horizontal bar that is 12 characters wide. If we need to display data that over a small

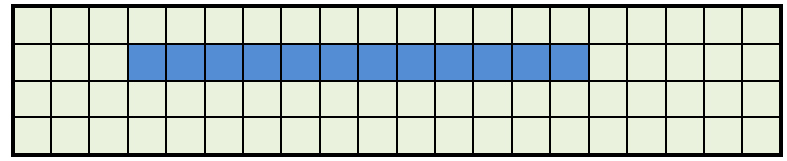

integer range, like 0-15, we can do it by repeating the solid block (0xFF) character for the desired length. You might code it like this:

```
def HorizBar(row, startCol, length):
      GotoXY(row, startCol) * #go to starting position
      for count in range(length):
```
SendByte(0xFF,True) #display bar of desired length

This simple code works, and is surprisingly useful. You aren't limited to small ranges: just scale the desired range to 0-15 by the appropriate conversion factor. But your graph will always look a little coarse and chunky, since there are a limited number of possible data values/lengths.

## **3) BETTER HORIZONTAL BAR GRAPHS**

The graph will look better if we improve the horizontal resolution. But how? We can get a five-fold improvement in resolution if we use the simple graphics from Part 3.

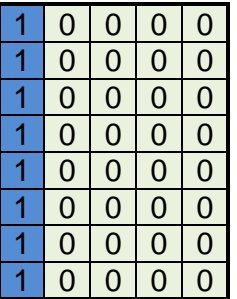

Consider the individual character. It contains 40 individual pixel "dots", arranged in an 8 row, 5 column grid. We can't access each individual pixel, but we can create custom symbols like this vertical bar. Display this one to the right of the 12-character bar above, and you've just made a bar of length 12.2!

Let's make a set of vertical bar symbols, progressively increasing the number of columns in the symbol

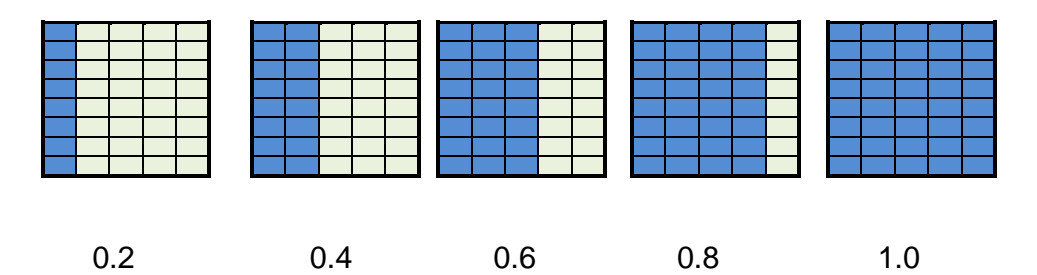

Now we can increment the length of our horizontal bar in fractions of a character, improving the horizontal resolution of our graph. It's time to code it. First, create the set of symbols, like we did in part 3:

```
horizontalBars = [
[ 0x10, 0x10, 0x10, 0x10, 0x10, 0x10, 0x10, 0x10 ], #1 bar
[ 0x18, 0x18, 0x18, 0x18, 0x18, 0x18, 0x18, 0x18 ], #2 bars
[ 0x1C, 0x1C, 0x1C, 0x1C, 0x1C, 0x1C, 0x1C, 0x1C ], #3 bars
[ 0x1E, 0x1E, 0x1E, 0x1E, 0x1E, 0x1E, 0x1E, 0x1E ], #4 bars
[0x1F, 0x1F, 0x1F, 0x1F, 0x1F, 0x1F, 0x1F, 0x1F] #5 bars
]
```
Now we need a routine to draw the horizontal bar for a given length. To simplify things, let's stay with integer lengths, and give each vertical bar a length of one (instead of 0.2). In this system our original 12 character bar is  $12*5 = 60$  units long. Any length can be represented

by a combination of 'full characters' which contain 5 bars each, followed by a terminal character containing less than 5 bars. For example, a bar graph of length 27 will be 5 full characters (5\*5=25), followed by a character containing the last 2 bars:

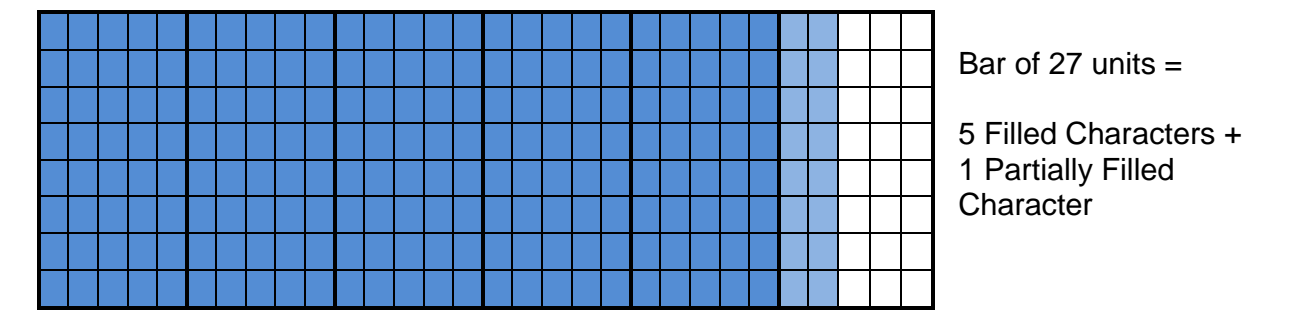

We can calculate the number of full characters by integer division: length/5. And the number of bars in the final, partially filled character is just the remainder: length % 5. A function for writing the horizontal bar sends the required number of solidly-filled characters, then a single, partially-filled character. Assume that the symbols have previously been loaded into the character-generator RAM at positions 0 through 4.

```
def DrawHBar(row, length):
     fullChars = length / 5bars = length <math>8</math> 5GotoXY(row, 0) Example 3 and the start at beginning of row
     for count in range(fullChars): #full characters sent first
           SendByte(4,True)
      if bars>0: #final, partially filled character
           SendByte(bars-1,True)
```
The call to SendByte(4,True) sends the fourth symbol in CG-RAM, which is the 5-bar (filled) character.

## **4) ANIMATED HORIZONTAL BAR GRAPHS**

The graphs are nice, and fun to watch a few times. But looking at fat lines gets dull after a while. Let's spice them up a bit, and add some animation like we did in part 3 with the 'battery charging' symbol.

To animate the graph, we need two key functions: one to increment the graph length, and one to decrement it. Then animation becomes the simple task of keeping track of how many increments/decrements to do. Using a top-down approach, lets write this function first, and worry about the increment/decrement later.

```
def AnimatedHBar(row,startCol,newLength,oldLength=0):
diff = newLength - oldLength
for count in range(abs(diff)):
      if diff>0:
             IncrementHBar(row,startCol,oldLength)
             oldLength +=1
      else:
             DecrementHBar(row, startCol, oldLength)
             oldLength -=1
```
time.sleep(ANIMATIONDELAY)

If the new length is greater than the old length, we increment until the new length is reached. Similarly, if the new length is less than the old length, we decrement. Each time, wait a fraction of a second for the animation effect.

Incrementing is incredibly simple: just add one bar and display it. The process of setting the cursor position and displaying a character comes up several times, so I refactored it into a little helper-function called ShowBars.

```
def ShowBars(row, col, numBars):
      GotoXY(row,col)
      if numBars==0:
           SendChar(' ')
      else:
            SendByte(numBars-1,True)
def IncrementHBar(row, length):
      #increase the number of horizontal bars by one
      fullChars = length / 5
      bars = length <math>§</math> 5bars += 1 #add one bar
      ShowBars(row,fullChars,bars)
```
Decrementing is a little trickier, because the number of bars in the final character cannot be allowed to go below zero . For example, a value of 25 has 5 full characters evenly with no extra bars. When one is subtracted, and the number of full characters decreases and the number of bars goes to 4:

```
def DecrementHBar(row,length):
       #reduce the number of horizontal bars by one
      fullChars = length / 5bars = length <math>§ 5bars - = 1if bars<0:
            bars = 4fullChars -= 1
      ShowBars(row,fullChars,bars)
```
That works, but looks a bit cumbersome. Whenever things look messy, I like to play around with the code a bit. Sometimes a simpler and more intuitive solution will present itself. In this case, try doing the length decrement first, and let our integer divide and modulo functions do all the work:

```
def DecrementHBar(row, length):
     #reduce the number of horizontal bars by one
     length - 1 #subtract one bar
     fullChars = length / 5
     bars = length % 5ShowBars(row,fullChars,bars)
```
That looks much better. Sometimes you can get 'stuck' because of prior assumptions and decisions. Don't be afraid of starting over or reworking the code if it doesn't flow the way you want.

#### **5) VERTICAL BAR GRAPHS**

You can create vertical bar graphs in exactly the same way we did the horizontal ones:

- Create a series of vertical bar symbols
- Write routines for drawing the bar, breaking it down into full characters with a final, partially filled character
- Write an animation routine, calling on Increment VBar and Decrement VBar

See the script listing at the end for all of the details. The code is almost exactly the same.

#### **6) BIG CLOCK**

I really enjoyed working with the Pi Matrix, because the display is fun to watch. Who doesn't like blinky LEDs? LCDs have to work harder to get the same WOW factor. I was wondering what to do for this board, when I came across some images for the "LCD smartie" clock plugin, shown here.

Now that looks like 20x4 LCD fun. But how do you program it?

Stare at the image for a while, and you'll see that each digit is rendered in a 3x4 block of characters. And each character is made up of just a few symbols: a solid block, some triangles, and some half-height blocks.

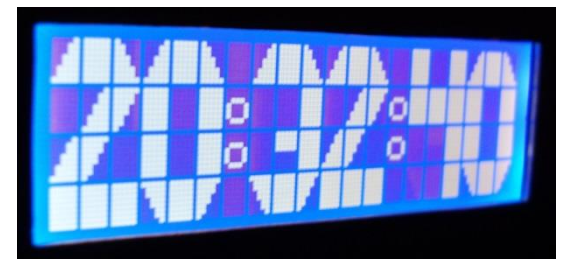

We already know how to make the custom characters. You can emulate the smartie digits with 7 different symbols: lower-right triangle, lower-left triangle, upper-right triangle, upperleft triangle, upper horizontal bar, lower horizontal bar, and solid block. Here they are:

digits = [ [ 0x01, 0x03, 0x03, 0x07, 0x07, 0x0F, 0x0F, 0x1F ], #lower-rt triangle [ 0x10, 0x18, 0x18, 0x1C, 0x1C, 0x1E, 0x1E, 0x1F ], #lower-lf triangle [ 0x1F, 0x0F, 0x0F, 0x07, 0x07, 0x03, 0x03, 0x01 ], #upper-rt triangle [ 0x1F, 0x1E, 0x1E, 0x1C, 0x1C, 0x18, 0x18, 0x10 ], #upper-lf triangle [ 0x11, 0x11, 0x12, 0x10, 0x1F, 0x1F, 0x1F, 0x1F ], #lower horiz bar<br>[ 0x1F, 0x1F, 0x1F, 0x1F, 0x00, 0x00, 0x00, 0x00 ], #upper horiz bar  $[0x1F, 0x1F, 0x1F, 0x1F, 0x00, 0x00, 0x00, 0x00],$ [ 0x1F, 0x1F, 0x1F, 0x1F, 0x1F, 0x1F, 0x1F, 0x1F ] #solid block ]

Each digit is made up of a 3x4 grid of these symbols. I created a list with 10 members for the 10 digits. Each member is a list of the 12 symbols needed to create the digit.

bigDigit = [ [ 0x00, 0x06, 0x01, 0x06, 0x20, 0x06, 0x06, 0x20, 0x06, 0x02, 0x06, 0x03], #0 [ 0x20, 0x06, 0x20, 0x20, 0x06, 0x20, 0x20, 0x06, 0x20, 0x20, 0x06, 0x20], #1 [ 0x00, 0x06, 0x01, 0x20, 0x00, 0x03, 0x00, 0x03, 0x20, 0x06, 0x06, 0x06], #2 [ 0x00, 0x06, 0x01, 0x20, 0x20, 0x06, 0x20, 0x05, 0x06, 0x02, 0x06, 0x03], #3 [ 0x06, 0x20, 0x06, 0x06, 0x06, 0x06, 0x20, 0x20, 0x06, 0x20, 0x20, 0x06], #4 [ 0x06, 0x06, 0x06, 0x06, 0x04, 0x04, 0x20, 0x20, 0x06, 0x06, 0x06, 0x03], #5 [ 0x00, 0x06, 0x01, 0x06, 0x20, 0x20, 0x06, 0x05, 0x01, 0x02, 0x06, 0x03], #6 [ 0x06, 0x06, 0x06, 0x20, 0x20, 0x06, 0x20, 0x20, 0x06, 0x20, 0x20, 0x06], #7

[ 0x00, 0x06, 0x01, 0x06, 0x20, 0x06, 0x06, 0x05, 0x06, 0x02, 0x06, 0x03], #8 [ 0x00, 0x06, 0x01, 0x02, 0x04, 0x06, 0x20, 0x20, 0x06, 0x20, 0x20, 0x06] #9 ]

0x00 indicates the first symbol (a lower-right triangle), 0x01 indicates the second (a lowerleft triangle), and so on. 0x20 is a blank. The 12 symbols in each digit are ordered from top-left to lower-right.

The numeral '2' begins with a lower-right triangle (0x00) in the top left corner, followed by a solid block (0x06) and a lower-left triangle (0x01). The complete sequence is [0x00, 0x06, 0x01, 0x20, 0x00, 0x03, 0x00, 0x03, 0x20, 0x06, 0x06, 0x06]

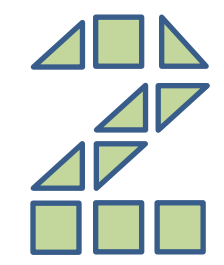

To display a digit, take its list of 12 symbols and display them in a 3x4 matrix:

```
def ShowBigDigit(symbol, startCol):
      #displays a 4-row-high digit at specified column
      for row in range(4):
             GotoXY(row,startCol)
             for col in range(3):
                    index = row*3 + colSendByte(symbol[index],True)
```
Time display involves getting the time digits and displaying them once a second. In the time module there is a function 'strftime' which lets us format the time. By calling with the parameter ( $\sqrt{818M}$ s"), a time of 12:23:56 will returned as a string '122356'.

```
def BigClock():
        #displays large-digit time in hh:mm:ss on 20x4 LCD
        LoadSymbolBlock(digits)
        posn = [0, 3, 7, 10, 14, 17] #column position for each digit
        ClearDisplay()
        ShowColon(6)
        ShowColon(13)
        while (True):<br>
\text{tStr} = \text{time}.\text{strtime}(\text{"%1%M%S"})<br>
for i in range (len (tStr)):<br>
\text{tStr} = \text{time}.\text{strtime}(\text{"%1%M%S"})<br>
\text{tStr} = \text{time}.\text{strtime}(\text{tStr}):<br>
\text{tFor} \text{t}tStr = time.starttime("8I%M%S")for i in range(len(tStr)): #FOR EACH DIGIT ---
                         value = int(tStr[i]) #convert char to int
                         symbols = bigDigit[value] #get symbol list
                         ShowBigDigit(symbols,posn[i]) #display digit on LCD
                time.sleep(1) \qquad #update clock each second
```
BigClock runs a continuous loop, so you will need to Ctrl-C from the keyboard to stop it running. Enjoy!

#### **7) PYTHON SCRIPT for PI LCD, PART 4:**

######################################################################## # # LCD4: Learning how to control an LCD module from Pi # # # # # See w8bh.net for more information. # ######################################################################## import time  $#for$  timing delays import RPi.GPIO as GPIO import random #OUTPUTS: map GPIO to LCD lines LCD RS  $= 7$   $\text{\#GPIO7} = \text{Pi pin 26}$  $\begin{array}{ccccccccc}\n\text{LCD} & \text{E} & = & 8 & & \text{#GPIO8} & = & \text{Pi} & \text{pin} & 24 \\
\text{LCD} & \text{D4} & = & 17 & & \text{#GPIO17} & = & \text{Pi} & \text{pin} & 11\n\end{array}$  $= 17$   $\text{\#GPIO17} = \text{Pi } \text{pin 11}$  $LCD\overline{D5}$  = 18  $\#GPIO18$  = Pi pin 12  $LCD\_D6$  = 27 #GPIO21 = Pi pin 13<br> $LCD\_D7$  = 22 #GPIO22 = Pi nin 15  $LCD\ D7$  = 22 #GPIO22 = Pi pin 15 OUTPUTS = [LCD\_RS,LCD\_E,LCD\_D4,LCD\_D5,LCD\_D6,LCD\_D7] #HD44780 Controller Commands  $CLEARDISPLAN = 0x01$ <br>RETURNHOME =  $0x02$ RETURNHOME =  $0 \times 02$ <br>RIGHTTOLEFT =  $0 \times 04$ RIGHTTOLEFT  $LEFTTORIGHT$  =  $0x06$  $DISPLAYOFF = 0x08$  $CURSOROFF = 0x0C$  $CURSORON = 0x0E$  $CURSORBLINK = 0x0F$  $CURSORLEFT$  =  $0x10$  $CURSORRIGHT = 0x14$  $\begin{array}{rcl} \text{LOADSYMBOL} & = & 0 \times 40 \\ \text{SETCURSOR} & = & 0 \times 80 \end{array}$ SETCURSOR #Line Addresses.  $LINE = [0x00, 0x40, 0x14, 0x54]$  #for 20x4 display  $battery = [$ [ 0x0E, 0x1B, 0x11, 0x11, 0x11, 0x11, 0x11, 0x1F ], #0% (no charge) [ 0x0E, 0x1B, 0x11, 0x11, 0x11, 0x11, 0x1F, 0x1F ], #17% [ 0x0E, 0x1B, 0x11, 0x11, 0x11, 0x1F, 0x1F, 0x1F ], #34% [ 0x0E, 0x1B, 0x11, 0x11, 0x1F, 0x1F, 0x1F, 0x1F ], #50% (half-full) [ 0x0E, 0x1B, 0x11, 0x1F, 0x1F, 0x1F, 0x1F, 0x1F ], #67% [ 0x0E, 0x1B, 0x1F, 0x1F, 0x1F, 0x1F, 0x1F, 0x1F ], #84% [ 0x0E, 0x1F, 0x1F, 0x1F, 0x1F, 0x1F, 0x1F, 0x1F ], #100% (full charge) ] patterns = [  $[0x15, 0x0A, 0x15, 0x0A, 0x15, 0x0A, 0x15, 0x0A], #50%$ [ 0x0A, 0x15, 0x0A, 0x15, 0x0A, 0x15, 0x0A, 0x15 ], #alt 50% [ 0x15, 0x15, 0x15, 0x15, 0x15, 0x15, 0x15, 0x15 ], #3 vbars [ 0x00, 0x00, 0x00, 0x00, 0x00, 0x00, 0x00, 0x00 ], [ 0x00, 0x00, 0x00, 0x00, 0x00, 0x00, 0x00, 0x00 ], [ 0x00, 0x00, 0x00, 0x00, 0x00, 0x00, 0x00, 0x00 ], [ 0x00, 0x00, 0x00, 0x00, 0x00, 0x00, 0x00, 0x00 ],

```
verticalBars = [
[ 0x00, 0x00, 0x00, 0x00, 0x00, 0x00, 0x00, 0x1F ], #1 bar
[ 0x00, 0x00, 0x00, 0x00, 0x00, 0x00, 0x1F, 0x1F ], #2 bars
[ 0x00, 0x00, 0x00, 0x00, 0x00, 0x1F, 0x1F, 0x1F ], #3 bars
[ 0x00, 0x00, 0x00, 0x00, 0x1F, 0x1F, 0x1F, 0x1F ], #4 bars
[ 0x00, 0x00, 0x00, 0x1F, 0x1F, 0x1F, 0x1F, 0x1F ], #5 bars
[ 0x00, 0x00, 0x1F, 0x1F, 0x1F, 0x1F, 0x1F, 0x1F ], #6 bars
[ 0x00, 0x1F, 0x1F, 0x1F, 0x1F, 0x1F, 0x1F, 0x1F ], #7 bars
[ 0x1F, 0x1F, 0x1F, 0x1F, 0x1F, 0x1F, 0x1F, 0x1F ], #8 bars
]
horizontalBars = [
[ 0x10, 0x10, 0x10, 0x10, 0x10, 0x10, 0x10, 0x10 ], #1 bar
[ 0x18, 0x18, 0x18, 0x18, 0x18, 0x18, 0x18, 0x18 ], #2 bars
[ 0x1C, 0x1C, 0x1C, 0x1C, 0x1C, 0x1C, 0x1C, 0x1C ], #3 bars
[ 0x1E, 0x1E, 0x1E, 0x1E, 0x1E, 0x1E, 0x1E, 0x1E ], #4 bars
[ 0x1F, 0x1F, 0x1F, 0x1F, 0x1F, 0x1F, 0x1F, 0x1F ], #5 bars
[ 0x0F, 0x0F, 0x0F, 0x0F, 0x0F, 0x0F, 0x0F, 0x0F ], #4 bars
[ 0x07, 0x07, 0x07, 0x07, 0x07, 0x07, 0x07, 0x07 ], #3 bars
[ 0x03, 0x03, 0x03, 0x03, 0x03, 0x03, 0x03, 0x03 ], #2 bars
]
digits = [
[ 0x01, 0x03, 0x03, 0x07, 0x07, 0x0F, 0x0F, 0x1F ], #lower-rt triangle
[ 0x10, 0x18, 0x18, 0x1C, 0x1C, 0x1E, 0x1E, 0x1F ], #lower-lf triangle
[ 0x1F, 0x0F, 0x0F, 0x07, 0x07, 0x03, 0x03, 0x01 ], #upper-rt triangle
[ 0x1F, 0x1E, 0x1E, 0x1C, 0x1C, 0x18, 0x18, 0x10 ], #upper-lf triangle
[ 0x00, 0x00, 0x00, 0x00, 0x1F, 0x1F, 0x1F, 0x1F ], #lower horiz bar
[ 0x1F, 0x1F, 0x1F, 0x1F, 0x00, 0x00, 0x00, 0x00 ], #upper horiz bar
[ 0x1F, 0x1F, 0x1F, 0x1F, 0x1F, 0x1F, 0x1F, 0x1F ] #solid block
]
bigDigit = [
[ 0x00, 0x06, 0x01, 0x06, 0x20, 0x06, 0x06, 0x20, 0x06, 0x02, 0x06, 0x03], #0
[ 0x20, 0x06, 0x20, 0x20, 0x06, 0x20, 0x20, 0x06, 0x20, 0x20, 0x06, 0x20], #1
[ 0x00, 0x06, 0x01, 0x20, 0x00, 0x03, 0x00, 0x03, 0x20, 0x06, 0x06, 0x06], #2
[ 0x00, 0x06, 0x01, 0x20, 0x20, 0x06, 0x20, 0x05, 0x06, 0x02, 0x06, 0x03], #3
[ 0x06, 0x20, 0x06, 0x06, 0x06, 0x06, 0x20, 0x20, 0x06, 0x20, 0x20, 0x06], #4
[ 0x06, 0x06, 0x06, 0x06, 0x04, 0x04, 0x20, 0x20, 0x06, 0x06, 0x06, 0x03], #5
[ 0x00, 0x06, 0x01, 0x06, 0x20, 0x20, 0x06, 0x05, 0x01, 0x02, 0x06, 0x03], #6
[ 0x06, 0x06, 0x06, 0x20, 0x20, 0x06, 0x20, 0x20, 0x06, 0x20, 0x20, 0x06], #7
[ 0x00, 0x06, 0x01, 0x06, 0x20, 0x06, 0x06, 0x05, 0x06, 0x02, 0x06, 0x03], #8
[ 0x00, 0x06, 0x01, 0x02, 0x04, 0x06, 0x20, 0x20, 0x06, 0x20, 0x20, 0x06] #9
]
########################################################################
#
# Low-level routines for configuring the LCD module.
# These routines contain GPIO read/write calls.
#
def InitIO():
       #Sets GPIO pins to input & output, as required by LCD board
     GPIO.setmode(GPIO.BCM)
    GPIO.setwarnings(False)
     for lcdLine in OUTPUTS:
```
def CheckSwitches():

for switch in INPUTS:

GPIO.setup(lcdLine, GPIO.OUT)

GPIO.setup(switch, GPIO.IN, pull\_up\_down=GPIO.PUD\_UP)

]

```
#Check status of all four switches on the LCD board
       #Returns four boolean values as a tuple.
    val1 = not GPIO.input(SW1)val2 = not GPIO.input(SW2)val3 = not GPIO.input(SW3)val4 = not GPIO.input(SW4) return (val4,val1,val2,val3)
def PulseEnableLine():
     #Pulse the LCD Enable line; used for clocking in data
     GPIO.output(LCD_E, GPIO.HIGH) #pulse E high 
     GPIO.output(LCD_E, GPIO.LOW) #return E low
def SendNibble(data): 
     #sends upper 4 bits of data byte to LCD data pins D4-D7
     GPIO.output(LCD_D4, bool(data & 0x10))
     GPIO.output(LCD_D5, bool(data & 0x20))
     GPIO.output(LCD_D6, bool(data & 0x40))
     GPIO.output(LCD_D7, bool(data & 0x80))
def SendByte(data,charMode=False):
       #send one byte to LCD controller
     GPIO.output(LCD_RS,charMode) #set mode: command vs. char
    SendNibble(data) #send upper bits first
    PulseEnableLine() \text{Hpulse} + \text{Hodge} + \text{Hence} + \text{Hence} + \text{Hence} + \text{Hence} + \text{Hence} + \text{Hence} + \text{Hence} + \text{Hence} + \text{Hence} + \text{Hence} + \text{Hence} + \text{Hence} + \text{Hence} + \text{Hence} + \text{Hence} + \text{Hence} + \text{Hdata = (data & 0x0F) << 4SendNibble(data) #send lower bits now
    PulseEnableLine() #pulse the enable line
########################################################################
#
# Higher-level routines for diplaying data on the LCD.
#
def ClearDisplay():
       #This command requires 1.5mS processing time, so delay is needed
       SendByte(CLEARDISPLAY)
       time.sleep(0.0015) #delay for 1.5mS
def CursorOn():
      SendByte(CURSORON)
def CursorOff():
       SendByte(CURSOROFF)
def CursorBlink():
       SendByte(CURSORBLINK)
def CursorLeft():
       SendByte(CURSORLEFT)
def CursorRight():
       SendByte(CURSORRIGHT)
def InitLCD():
       #initialize the LCD controller & clear display
    SendByte(0x33) #initialize
    SendByte(0x32) #initialize/4-bit
     SendByte(0x28) #4-bit, 2 lines, 5x8 font
    SendByte(LEFTTORIGHT) #rightward moving cursor
     CursorOff()
     ClearDisplay()
```

```
def SendChar(ch):
     SendByte(ord(ch),True)
def ShowMessage(string):
     #Send string of characters to display at current cursor position
     for character in string:
         SendChar(character)
def GotoLine(row):
     #Moves cursor to the given row
     #Expects row values 0-1 for 16x2 display; 0-3 for 20x4 display
    addr = LINE[row] SendByte(SETCURSOR+addr)
def GotoXY(row,col):
      #Moves cursor to the given row & column
      #Expects col values 0-19 and row values 0-3 for a 20x4 display
      addr = LINE[row] + col
      SendByte(SETCURSOR + addr)
########################################################################
#
# BIG CLOCK & Custom character generation routines
#
def LoadCustomSymbol(addr,data):
       #saves custom character data at given char-gen address
      #data is a list of 8 bytes that specify the 5x8 character
      #each byte contains 5 column bits (b5,b4,..b0)
      #each byte corresponds to a horizontal row of the character
      #possible address values are 0-7
      cmd = LOADSYMBOL + (addr<<3)SendByte(cmd)
      for byte in data:
             SendByte(byte,True)
def LoadSymbolBlock(data):
       #loads a list of symbols into the chargen RAM, starting at addr 0x00
      for i in range(len(data)):
             LoadCustomSymbol(i,data[i])
def ShowBigDigit(symbol,startCol):
       #displays a 4-row-high digit at specified column
      for row in range(4):
             GotoXY(row,startCol)
             for col in range(3):
                    index = row*3 + colSendByte(symbol[index],True)
def ShowColon(col):
      #displays a 2-char high colon ':' at specified column
      dot = chr(0xA1)GotoXY(1,col)
      SendChar(dot)
      GotoXY(2,col)
      SendChar(dot)
def BigClock(seconds=10):
      #displays large-digit time in hh:mm:ss on 20x4 LCD
      #continuous display (this routine does not end!)
      print " Big Clock running"
```

```
LoadSymbolBlock(digits)
      posn = [0,3,7,10,14,17]
      ClearDisplay()
      ShowColon(6)
      ShowColon(13)
      for count in range(seconds):
             tStr = time.strftime("%I%M%S")
             for i in range(len(tStr)):
                   value = int(tStr[i])symbols = bigDigit[value]
                   ShowBigDigit(symbols,posn[i])
             time.sleep(1)
########################################################################
#
# Basic HD44780 Test Routines
# Code here is used in higher-level testing routines
#
ANIMATIONDELAY = 0.02
def LabelTest(label):
      #Label the current Test
      ClearDisplay()
      GotoXY(1,20-len(label)); ShowMessage(label)
      GotoXY(2,16); ShowMessage('test')
def CommandTest():
      LabelTest('Command')
      while (True):
             st = raw input("Enter a string or command: ")if len(st) == 2:
                   SendByte(int(st,16))
             elif len(st)==1:
                   SendByte(int(st),True)
             else:
                   ShowMessage(st)
def AnimateCharTest(numCycles=8,delay=ANIMATIONDELAY):
      LabelTest('Animation')
      LoadSymbolBlock(battery) #get all battery symbols
                                               #where to put battery
      for count in range(numCycles):
             for count in range(len(battery)): #sequence thru all symbols
                   SendByte(count,True) #display the symbol
                   CursorLeft() \# \text{keep cursor on same char}time.sleep(delay) #control animation speed
             time.sleep(1) #wait between cyclesdef ShowBars(row,col,numBars):
      #displays a graph symbol at row,col position
      #numBars = number of horizontal (or vertical bars) in this symbol
      #expected values = 0 to 7 (vertical) or 0 to 4 (horizontal)
      GotoXY(row,col)
      if numBars==0:
             SendChar(' ')
      else:
             SendByte(numBars-1,True)
########################################################################
#
# Alphanumberic Testing Routines
```
#

```
def UpdateCursor(count):
      WIDTH = 15if count==0:
             GotoLine(0)
      elif count==WIDTH:
             GotoLine(1)
      elif count==WIDTH*2:
             GotoLine(2)
      elif count==WIDTH*3:
             GotoLine(3)
def GetNextCharacter(code):
      #for a given CODE, returns the next displayable ASCII character
      #for example, calling with 'A' will return 'B'
      #removes nondisplayable characters in HD44780 character set
      if (code<0x20) or (code>=0xFF):
             code = 0x20elif (code>=0x7F) and (code<0xA0):
             code = 0xA0else:
             code += 1return code
def FillScreen(code,delay=0):
      #fill the LCD display with ASCII characters, starting with CODE,
      #assumes a width of 15 characters x 4 lines = 60 chars total
      for count in range(60):
             UpdateCursor(count)
             SendByte(code,True)
             code = GetNextCharacter(code)
             time.sleep(delay)
def FillChar(code):
      #fill the LCD display with a single ASCII character
       #assumes a width of 15 characters x 4 lines = 60 chars total
      for count in range(60):
             UpdateCursor(count)
             SendByte(code,True)
def CharTest(numCycles=4, delay=ANIMATIONDELAY):
      #show screenfull of sequential symbols from character set
      #starting with a random symbol
      #delay = time between characters
      LabelTest('Char')
      for count in range(numCycles):
             rand = random.randint(0, 255)firstChar = GetNextCharacter(rand)
             FillScreen(firstChar,delay)
def NumberTest(delay=1):
       #show an almost-full screen (60 chars) of each digit 0-9
       #call with delay in seconds between each digit/screen
      for count in range(10):
             FillChar(ord('0')+count)
             time.sleep(delay)
def TimeTest(numCycles=3):
       #measures the time required to display 600 characters, sent
      #60 characters at a time. The pause between screen displays
      #is removed from the reported time.
      pause = 0.5
```

```
LabelTest('Time')
      for count in range(numCycles):
             startTime = time.time()NumberTest(pause)
             elapsedTime = time.time()-startTime
             elapsedTime -= pause*10
             print " elapsed time (sec): %.3f" % elapsedTime
########################################################################
#
# Horizontal Graph Testing Routines
#
def ClearHBar(row,startCol):
      #remove all elements on horizontal bar
      GotoXY(row,startCol)
      for col in range(12):
             SendByte(0x20,True)
def HBar(length, row) :
       #creates a horizontal bar on the specified row
       #expects length of 1 (min) to 80 (max)
      #Must load horizontal bar symbols prior to calling
      fullChars = length / 5
      bars = length % 5col = 3ClearHBar(row,col)
      for count in range(fullChars):
             ShowBars(row,col,5)
             col += 1if bars>0:
             ShowBars(row,col,bars)
def HBarTest(numCycles=8):
      LoadSymbolBlock(horizontalBars)
      LabelTest('Horz')
      for count in range(numCycles):
             for row in range(4):
                    length = random.randint(1,60)
                    GotoXY(row,0)
                    ShowMessage("%2d" % length)
                    HBar(length,row)
             time.sleep(1)
def DecrementHBar(row,startCol,length):
      #reduce the number of horizontal bars by one
      length - = 1fullChars = length / 5
      bars = length % 5col = startCol + fullChars
      ShowBars(row,col,bars)
def IncrementHBar(row,startCol,length):
      #increase the number of horizontal bars by one
      fullChars = length / 5
      bars = length \frac{8}{5}col = startCol + fullChars
      ShowBars(row,col,bars+1)
def AnimatedHBar(row, startCol, newLength, oldLength=0):
      diff = newLength - oldLength
      for count in range(abs(diff)):
```

```
if diff>0:
                     IncrementHBar(row,startCol,oldLength)
                     oldLength +=1
              else:
                     DecrementHBar(row,startCol,oldLength)
                     oldLength -=1
              time.sleep(ANIMATIONDELAY)
def AnimatedHBarTest(numCycles=8):
       LoadSymbolBlock(horizontalBars)
      LabelTest('HBar')
       graph = [0, 0, 0, 0]for count in range(numCycles):
              for row in range(4):
                    length = random.random(1,60)GotoXY(row,0)
                     ShowMessage("%2d" % length)
                    AnimatedHBar(row,3,length,graph[row])
                     graph[row] = length
########################################################################
#
# Vertical Graph Testing Routines
#
def ClearVBar(col):
       #remove all elements on a vertical bar
       for row in range(4):
              GotoXY(row,col)
              SendByte(0x20,True)
def VBar(height,col):
      #creates a vertical bar at specified column
       #expects height of 1 (min) to 32 (max)
       #Must load vertical bar symbols prior to calling
      fullChars = height / 8
      bars = height % 8row = 3ClearVBar(col)
      for count in range(fullChars):
             ShowBars(row,col,8)
             row == 1if bars>0:
             ShowBars(row,col,bars)
def VBarTest(numCycles=4):
      LoadSymbolBlock(verticalBars)
      LabelTest('Vert')
       for count in range(numCycles):
              for col in range(15):
                    height = random.random(1,32)VBar(height,col)
              time.sleep(1)
def SineGraph(numCycles=4):
       #print a sin wave function using vertical bars.
       #this is a sample application of the VBar routine.
       #the 'sine' list emulates the following formula:
       #radians=x*2*math.pi/15; y = \text{math.}sin(radians)*15 + 16
      sine = [16, 22, 27, 30, 31, 29, 25, 19, 13, 7, 3, 1, 2, 5, 10]LoadSymbolBlock(verticalBars)
      LabelTest('Sine')
```

```
for count in range(numCycles):
             for step in range(15):
                   for col in range(15):
                         x = col+step
                         VBar(sine[x%15],col)
                   time.sleep(0.2)
def IncrementVBar(col, height):
      #increaase the number of vertical bars by one
      fullChars = height / 8bars = height % 8ShowBars(3-fullChars,col,bars+1)
def DecrementVBar(col, height):
      #decrease the number of vertical bars by one
      height - = 1fullChars = height / 8
      bars = height % 8ShowBars(3-fullChars,col,bars)
def AnimatedVBar(col,newHeight,oldHeight=0):
      diff = newHeight - oldHeight
      for count in range(abs(diff)):
             if diff>0:
                   IncrementVBar(col,oldHeight)
                   oldHeight +=1
             else:
                   DecrementVBar(col,oldHeight)
                   oldHeight -=1
             time.sleep(ANIMATIONDELAY)
def AnimatedVBarTest(numCycles=4):
      LoadSymbolBlock(verticalBars)
      LabelTest('VBar')
      graph = [0]*15for count in range(numCycles):
             for col in range(15):
                   height = random.random(1,32)AnimatedVBar(col,height,graph[col])
                   graph[col] = height
######################################################################## 
#
# Main Program
#
print "Pi LCD4 program starting."<br>InitIO()
                                 #Initialization
InitLCD()
ClearDisplay()
CharTest()
TimeTest() #Basic LCD TestsAnimateCharTest() 
HBarTest() #Horizontal Graph Tests
AnimatedHBarTest() 
VBarTest() \#Vertical Graph TestsAnimatedVBarTest()
SineGraph()
BigClock() \#Something actually useful
```
# END #############################################################